## **Инструкция по установке МП «МИР РН» для платформы Android**

Для установки мобильного приложения «МИР РН» на Android-устройство необходимо выполнить следующие шаги:

1. Перейти в браузере устройства по ссылке <https://canteen.rosneft.ru/>, либо отсканировать QR-код, доступный в мобильном приложении «МИР РН» на устройстве коллег, либо отсканировать QR-код, указанный ниже:

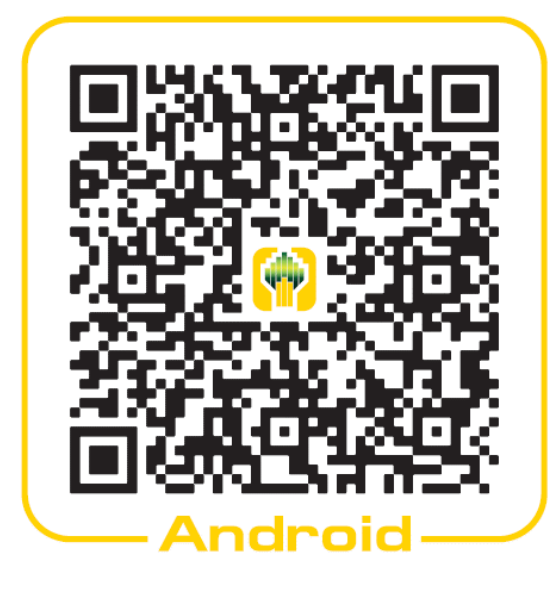

2. После перехода по ссылке будет предложено скачать дистрибутив приложения на устройство, скачайте его, несмотря на предупреждение об опасности:

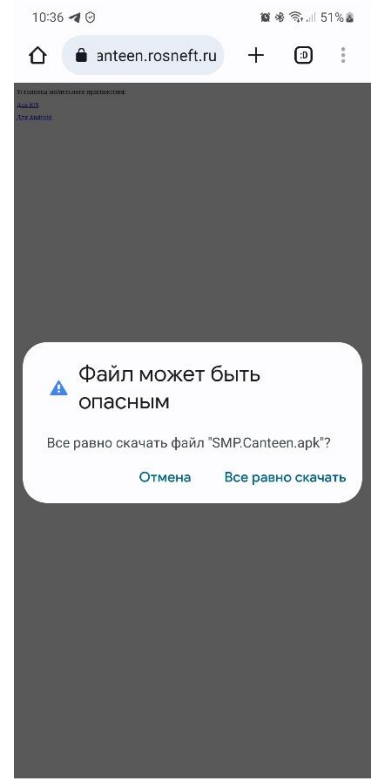

3. После скачивания дистрибутива откройте его, начнётся процесс установки МП, в ходе которого система Android может заблокировать процесс, т.к. установка из неизвестных источников может быть запрещена – вы увидите соответствующее уведомление об этом:

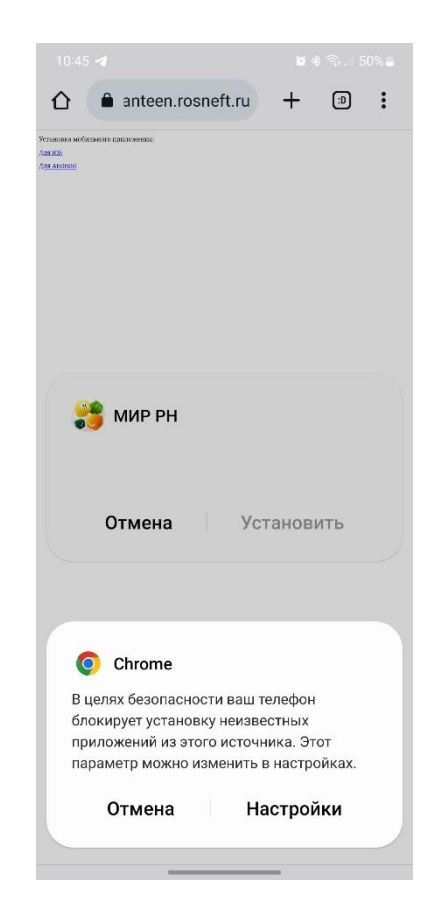

4. В случае получение уведомления о блокировки процесса установки в целях безопасности необходимо разрешить приложению (в данном случае браузеру) установку МП из неизвестных источников. Для этого перейдите в настройки **«Установка из неизвестных источников»** и напротив приложения, из которого была попытка установить приложения, установите разрешающую галочку:

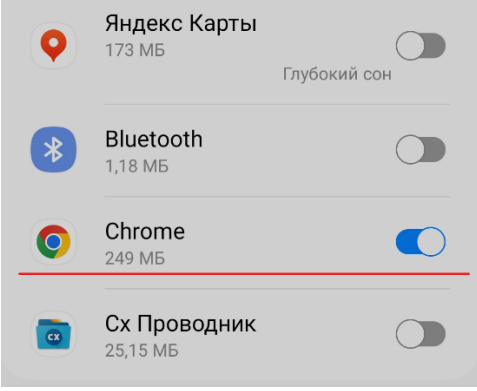

5. После выдачи разрешения процесс установки будет запущен заново (либо повторите предыдущие действия, если этого не произошло). По завершению установки вы получите уведомление:

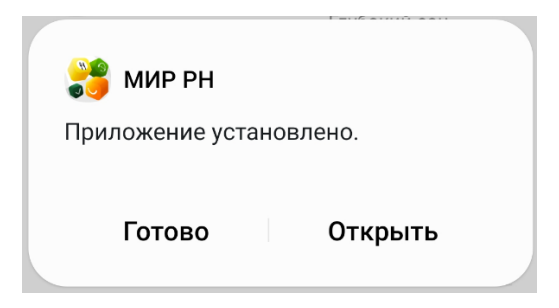

6. Можно запускать приложение и пользоваться им.